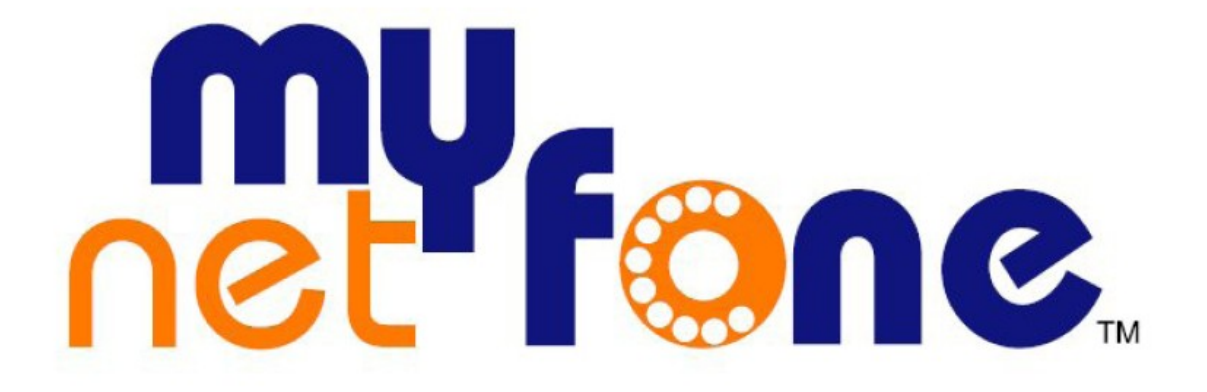

# **MyNetFone Mitron MV1 Quick Start Guide**

# **Contents**

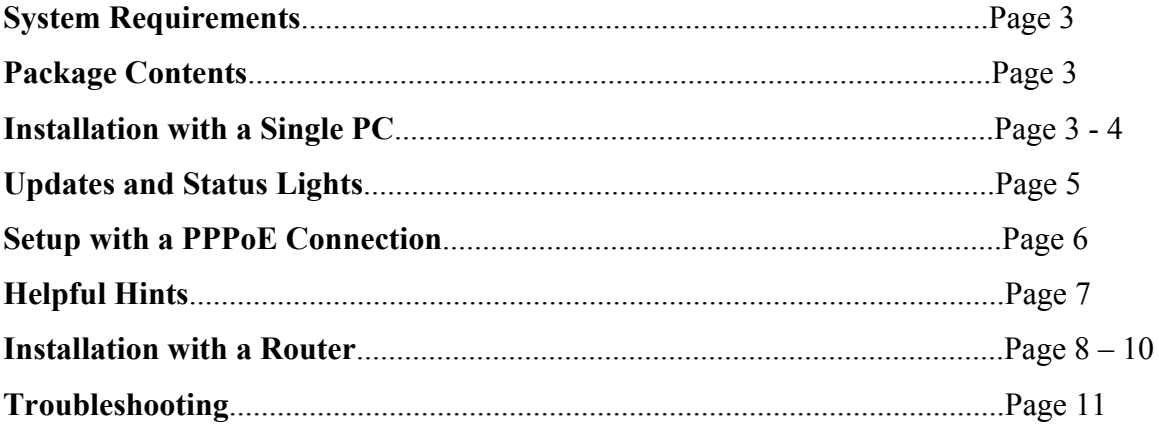

# **Minimum System Requirements**

Before installing the Mitron MV1 Broadband Voice Adapter, please make sure that your computer system has the following:

- Broadband Internet connection via cable or DSL modem.
- Home analogue telephone with a single line.
- For DSL Service: You may need information such as the DSL login name/email address and password in order to complete the Mitron MV1 setup.

## **Package Contents**

The following items should be contained in your MyNetFone Mitron MV1 Package:

- Mitron Broadband Voice Adapter
- RJ45 Ethernet Cable (CAT5 UTP Straight-through)
- RJ11 ADSL Cable (Standard telephone cable)
- Power Adapter (12VDC, 0.6A)

## **Installation with a single PC**

- 1. Set up the network connections
	- Unplug the power cable for your modem. Make sure that you have turned your computer off and that you DO NOT plug in the Mitron MV1 voice adapter until instructed to do so.
	- Disconnect the Ethernet cable from the back of your PC and then plug it into the WAN port on the Mitron MV1.
	- Connect one end of the Ethernet cable we provide into the LAN port on the Mitron MV1. Connect the other end of this Ethernet cable into the Ethernet port on the computer.
	- Connect a telephone to the Mitron MV1 Phone port.
	- Power on the modem. *Wait about two minutes for it to start up*.
- 2. Then, Install the Mitron MV1 Voice Adapter
	- Plug the power cable into the Mitron MV1 Power port and power it on, then plug the other end into an electrical outlet. This turns on your Mitron MV1 Broadband Voice Adapter. You do not need to unplug it when not in use.
	- Check that the Power Light (PWR) on the Voice Adapter is green on. Wait at least five minutes fro the phone adapter to start up.

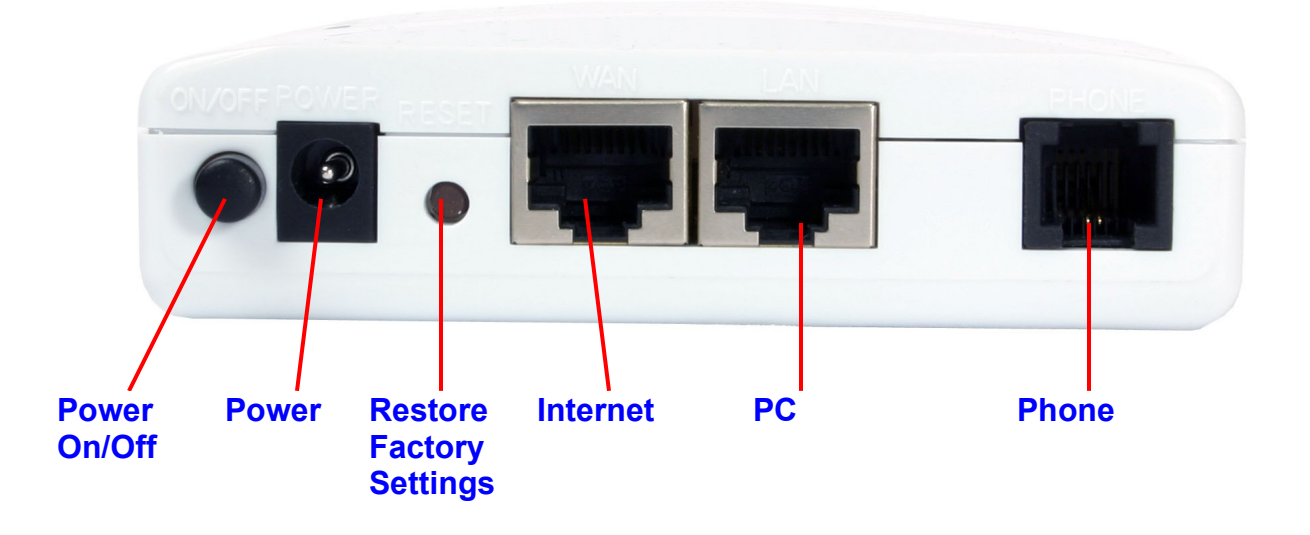

#### **Updates and Status Lights**

There may be updates that need to be downloaded such as new firmware or changes to your features. *Do not interrupt the registration process by unplugging the power or lifting the receiver on your phone during the start-up process. Interruption of the startup may result in interruption of service.*

• The status light on the top of the Mitron MV1 will flash or on/off. Wait five minutes before continuing.

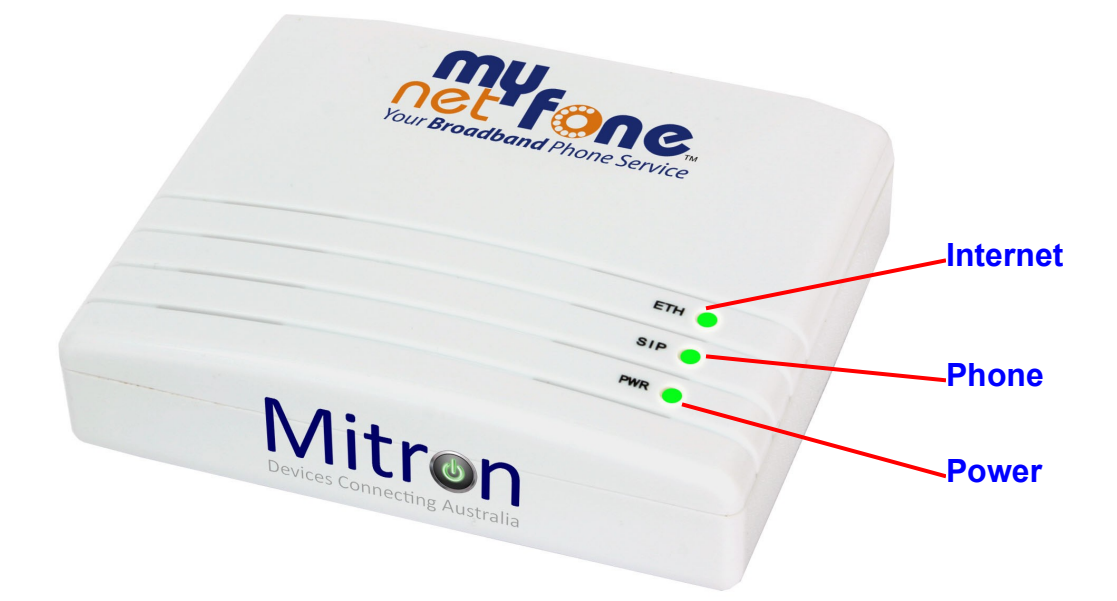

- o SIP Blink=Not ready, registering to server.
- o SIP Green=Ready to use
- o ETH: Green=100Mbps/Amber=10Mbps
- o ETH: Off=No connection or powering on
- o PWR Green=Power is on
- o PWR Off=Power is off

#### **Setup with a PPPoE connection.**

• If you have a DSL modem that requires PPPoE you need to set up your PPPoE username and password in the Mitron MV1. Point your browser to: *<http://192.168.20.1/>*

Log in using *admin/admin* as the username and password.

After setup reboot your MitronMV1.

3. Setup an account at MyNetFone

Following this step if you have not yet entered your details on the MyNetFone web site.

- Power up the computer.
- User a Web browser to go to the MyNetFone web site,

*<https://www.mynetfone.com.au/shop/service-registration>*

Follow the instructions to set up your account. During this process,

MyNetFone will verify your system configuration and phone set up.

You will be asked to provide the following information:

- Enter the serial number and MAC address of your Mitron MV1, located on the base of the unit.
- Enter your name and contact information.
- Select your MyNetFone plan.

Visit: [https://www.mynetfone.com.au/residential-voip](https://www.mynetfone.com.au/residential-voip-solutions/residential-voip-plan-choices/)[solutions/residential-voip-plan-choices/](https://www.mynetfone.com.au/residential-voip-solutions/residential-voip-plan-choices/) for more information.

- After registration, you will be required to reboot your Mitron MV1.
- Pick up your telephone handset and listen for a dial tone. If you hear a dial tone then you have finished installation and may begin making calls. For dialing instructions, see the helpful Hints on this card. If you do not hear a dial tone, see Troubleshooting.
- To check your MyNetFone number dial 151 and select option 2.

## **Helpful Hints**

• If you experience any problems concerning the MyNetFone service you can call our national customer care centre:

*Australia: 1300 731 048 [support@mynetfone.com.au](mailto:support@mynetfone.com.au) New Zealand: 0800 686 383 [support@mynetfone.co.nz](mailto:support@mynetfone.co.nz)*

- Below are some useful numbers that you can call from your Mitron MV1 anytime.
	- 121 Voicemail collection and setup
	- 151 Account balance and recharge
	- 181 Customer Care Centre
- Don't forget to visit our customer account web portal online. You can:

Check your balance

Access your call records

Recharge from the convenience of a webpage

Visit: [https://www.mynetfone.com.au/](http://www.mynetfone.com.au/) and follow the My Account link.

# **Installation with a Router**

This guide shows you how to set up your Broadband Voice Adapter with a Router or Switch instead of just a single PC. This way you can share your internet connection with multiple computers (i.e. via Wireless LAN).

- 1. Set up the network connections
	- Unplug the power cable for your modem.
	- Unplug the power cable for your router.
	- Disconnect the Ethernet cable connecting your modem to your router from the WAN/Internet port on your router, and connect that end of the Ethernet cable to the WAN port on the Mitron MV1 Voice Adapter.
	- Connect one end of the Ethernet cable we provide into the LAN port on the Mitron MV1. Connect the other end of this Ethernet cable into the WAN/Internet port on your router.
	- Plug the power cable back into your modem. Wait about two minutes for it to start up.
- 2. Then, Install the Mitron MV1 Voice Adapter
	- Plug the power cable into the Mitron MV1 Power port and power it on, then plug the other end into an electrical outlet. This turns on your Mitron MV1 Broadband Voice Adapter. You do not need to unplug it when not in use.
	- Check that the Power Light (PWR) on the Voice Adapter is green on. Wait at least five minutes fro the phone adapter to start up.

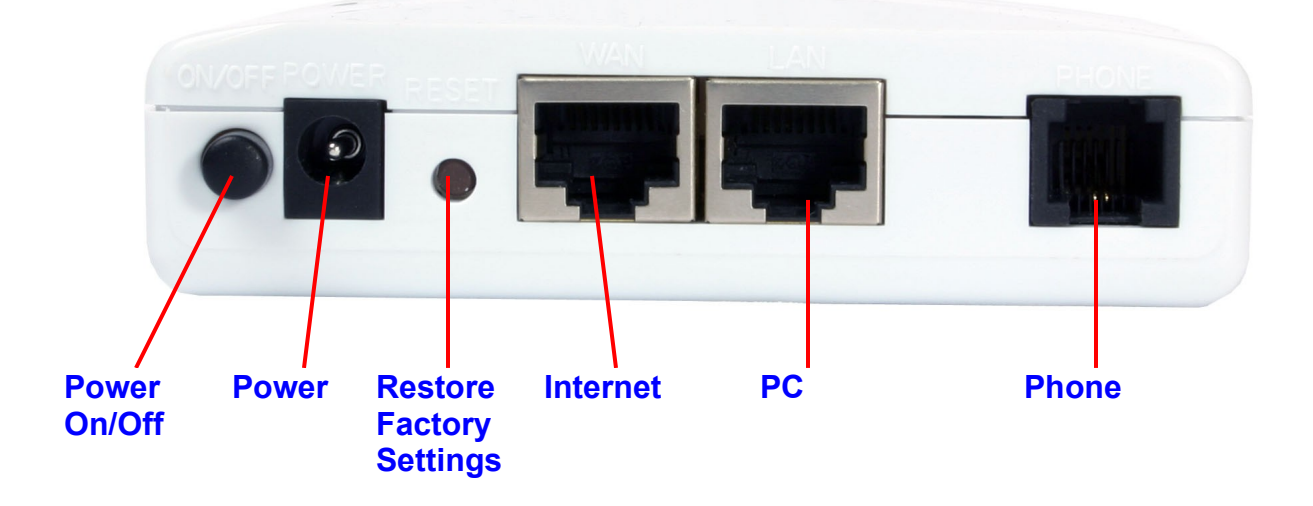

There may be updates that need to be downloaded such as new firmware or changes to your features. *Do not interrupt the registration process by unplugging the power or lifting the receiver on your phone during the start-up process. Interruption of the startup may result in interruption of service.*

• The status light on the top of the Mitron MV1 will flash or on/off. Wait five minutes before continuing.

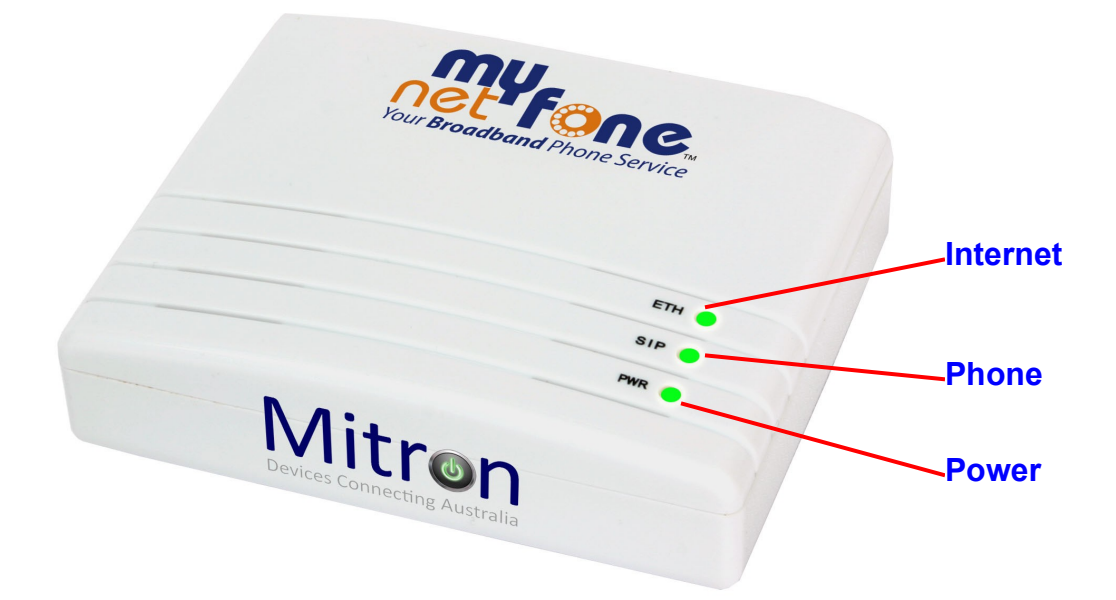

- o SIP Blink=Not ready, registering to server.
- o SIP Green=Ready to use
- o ETH: Green=100Mbps/Amber=10Mbps
- o ETH: Off=No connection or powering on
- o PWR Green=Power is on
- o PWR Off=Power is off
- Plug the power cable back into your router and wait about two minutes for it to start up before continuing.
- Connect a telephone to the Mitron MV1 Phone port using the RJ11 cable that adapter provided.
- If you have a DSL modem that requires PPPoE you need to set up your PPPoE username and password in the Mitron MV1. Point your browser to: *<http://192.168.20.1/>*

Log in using *admin/admin* as the username and password. After setup reboot your MitronMV1.

3. Setup an account at MyNetFone

Following this step if you have not yet entered your details on the MyNetFone web site.

- Power up the computer.
- User a Web browser to go to the MyNetFone web site,

*<https://www.mynetfone.com.au/shop/service-registration>*

Follow the instructions to set up your account. During this process,

MyNetFone will verify your system configuration and phone set up.

You will be asked to provide the following information:

- Enter the serial number and MAC address of your Mitron MV1, located on the base of the unit.
- Enter your name and contact information.
- Select your MyNetFone plan.

Visit: [https://www.mynetfone.com.au/residential-voip](https://www.mynetfone.com.au/residential-voip-solutions/residential-voip-plan-choices/)[solutions/residential-voip-plan-choices/](https://www.mynetfone.com.au/residential-voip-solutions/residential-voip-plan-choices/) for more information.

- After registration, you will be required to reboot your Mitron MV1.
- Pick up your telephone handset and listen for a dial tone. If you hear a dial tone then you have finished installation and may begin making calls. For dialing instructions, see the helpful Hints on this card. If you do not hear a dial tone, see Troubleshooting.
- To check your MyNetFone number dial 151 and select option 2.

# **Troubleshooting**

If you have no dial tone, check the following:

- Make sure the phone is plugged into the proper port on the Voice Adapter(Phone port)
- Make sure the ETH light on the Voice Adapter is GREEN/Amber on. If not, check your connection to the internet. Try rebooting your modem. If that does not work, contact MyNetFone Customer Care.
- This Voice Adapter is not supposed to be used behind a Router. Please connect it directly to the modem.